# G-Screen Screen Recorder Touch

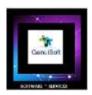

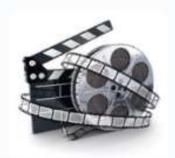

## G-ScreenRecorder Touch 2020

GenuiSoft IT

Official User Manual V1.0

Date: 18 June 2023

**Author: M Daniel Padrosa** 

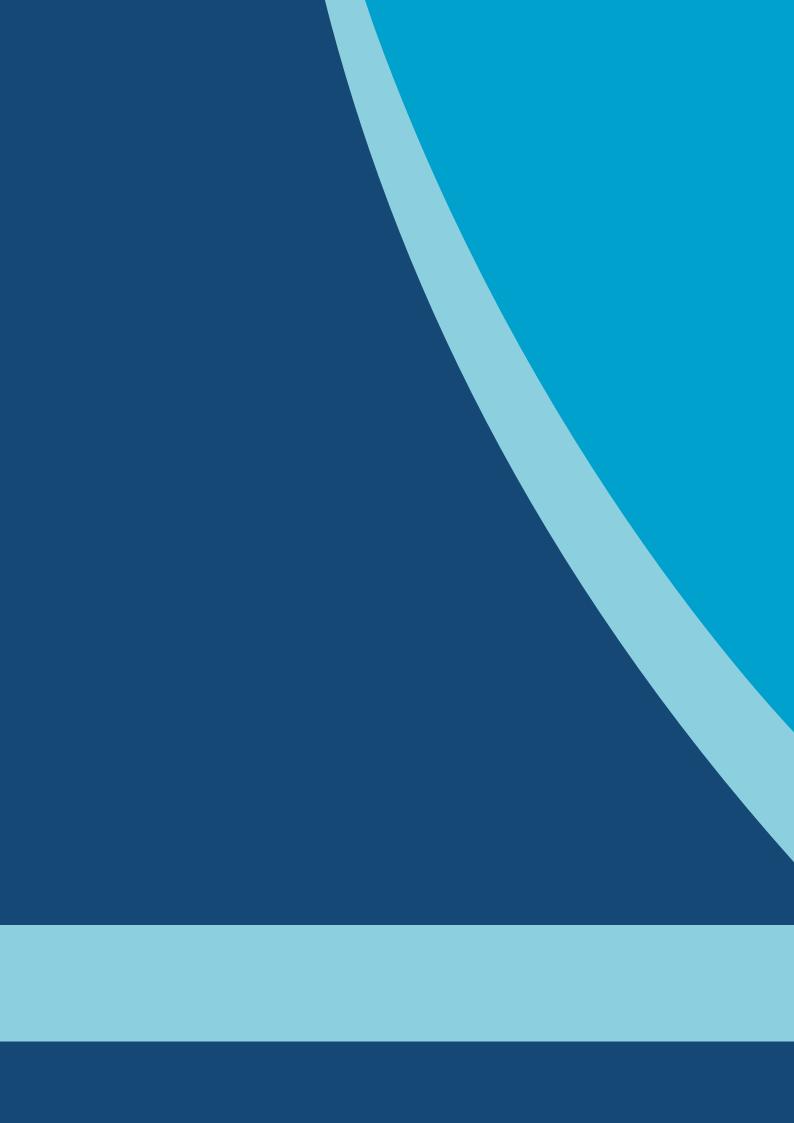

## **Table of contents**

| I – Introduction of the project | <br> | 4 |
|---------------------------------|------|---|
| II – How the solution works     |      | 4 |
| III – Overview of the app       |      | 5 |

### I – Introduction of the project

This software will allow you to record the activity of your computer in a very simple way. You will be able to create videos of your Windows desktops very freely.

This tool will be very useful for creating your demonstration videos or for recording your team meetings or training sessions.

#### II - How the solution works

The application includes 2 main parts, the 1st concerns the configuration of your software for your future video recordings.

The 2nd part concerns the visual rendering of your recordings with a simple recording button. "Green" to start recording and "Red" to stop recording.

## III - Overview of the app

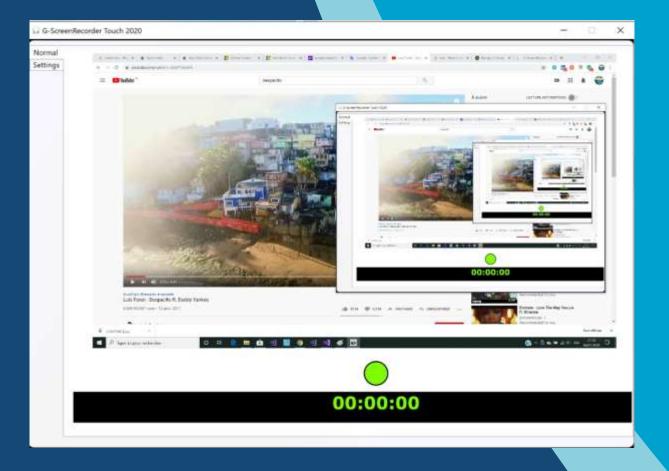

You can see in the main screen the central functionality of recording videos.

The most interesting part will be the 2nd tab of "Settings" to configure your recording.

#### Screen of « Settings »

From this screen you can configure your application, you will have several options such as:

- ✓ Device: input device for your recording
- ✓ Encode: different level of encoding
- ✓ Graphic options for your video like:

Hardware encoding: hardware option

Audio sound: option to activate the sound during the record.

Fixed framerate

Low latency

Throttling effect inactive / active

Mouse locate: display movement of the mouse cursor

Mouse pointer: display of the mouse cursor

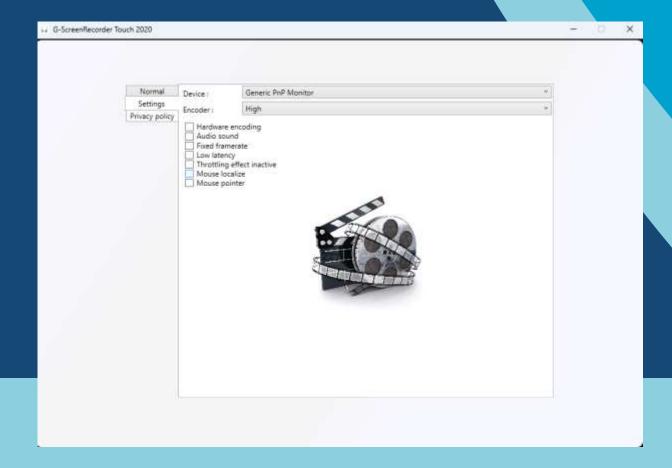

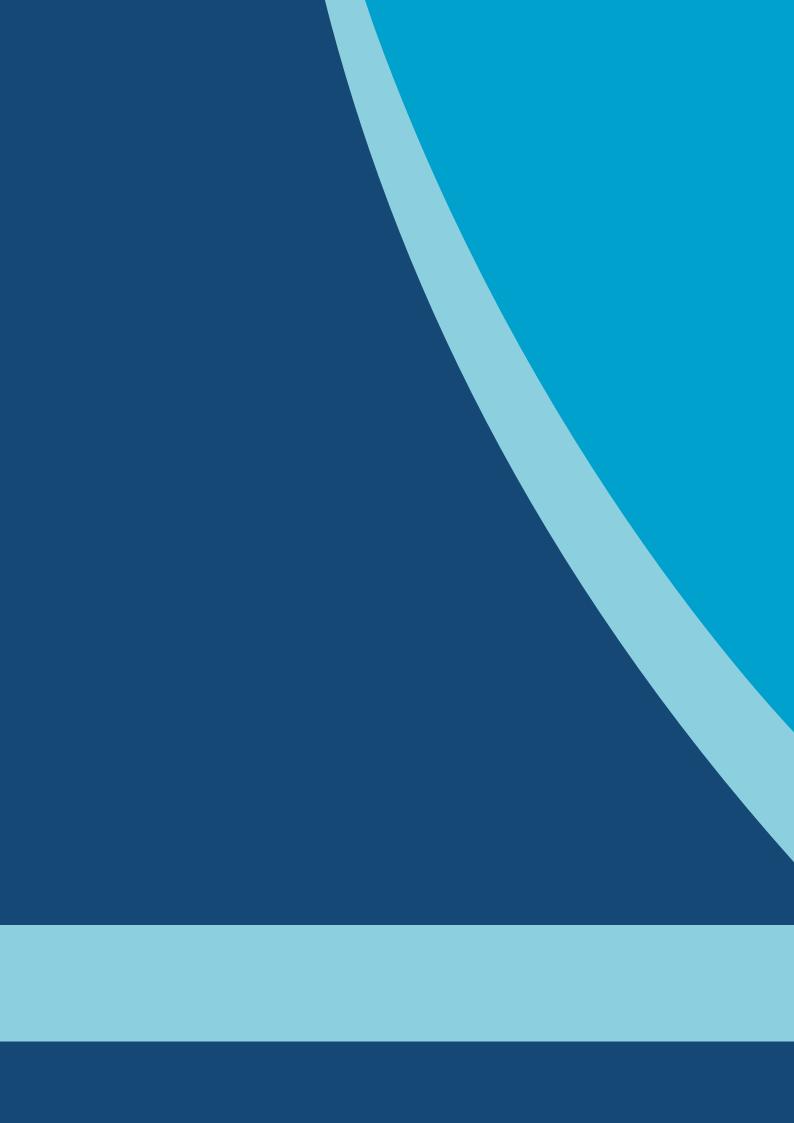

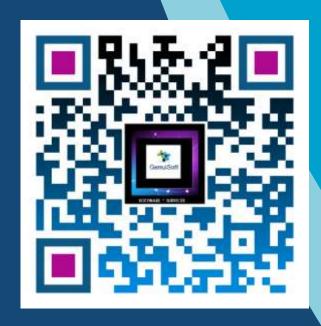

www.genuisoft.com contact@genuisoft.com

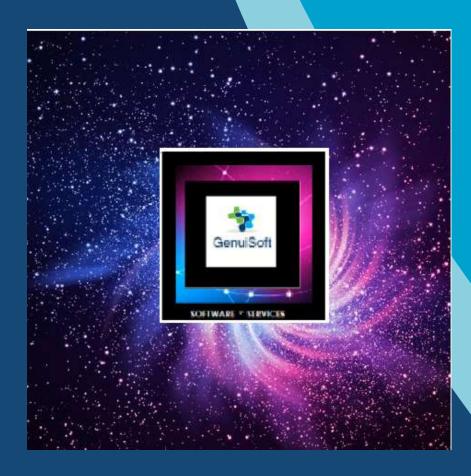

www.genuisoft.com | SIRET 80228971000021 | contact@genuisoft.com